## **PAGO IN RETE - pagamenti**

Si entra nel sito del BAROZZI: [www.edubarozzi.edu.it](http://www.edubarozzi.edu.it/)

PAGOinRETE – ACCEDI in alto a dx – Entra con lo SPID – scegli l' Identity Provider con il quale l'hai fatto

(di solito paga il genitore quindi entrare con spid o del padre o della madre) – VAI A PAGO IN RETE SCUOLE

Visualizza i pagamenti se devi pagare dei servizi che hai richiesto es. Certificazioni linguistiche

(in questo caso si deve entrare con lo SPID di chi ha fatto la domanda del servizio)

Versamenti volontari per contributi volontari

Selezioni Regione: Emilia Romagna Provincia Modena Codice Meccanografico MOTD03000T

Clicchi su RICERCA – cliccare sulla lente  $\sim$  di AZIONI

## *Lista versamenti eseguibili*

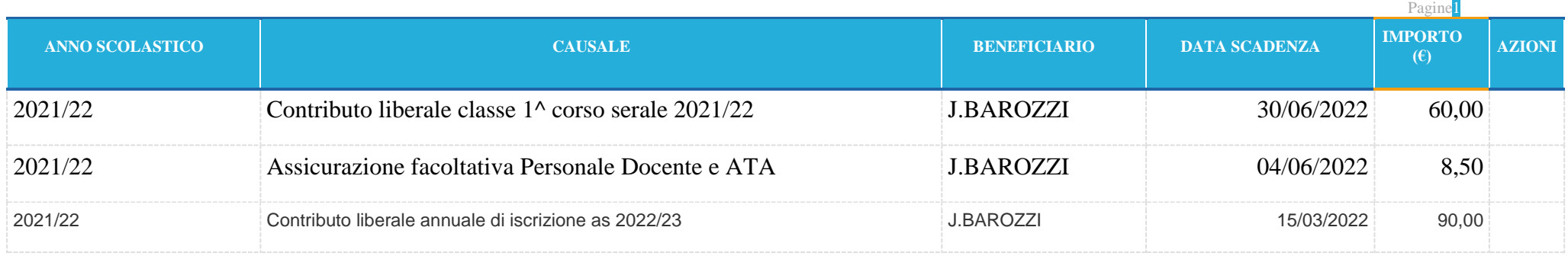

## Scelgo il versamento in AZIONI

## *Versamenti volontari - inserimento dati per il pagamento*

Anno scolastico: **2021/22**

Causale: **Contributo liberale annuale di iscrizione as 2022/23**

Beneficiario: **J.BAROZZI**

Data scadenza: **15/03/2022**

Nota informativa: **Contributo liberale annuale per iscrizione alle classi 2,3,4 e 5 del nuovo anno scolastico 2022/23**

Allegato informativa **[a proposito del contributo scolastico.pdf](https://pagoinrete.pubblica.istruzione.it/parsWeb/downloadAllegato.html?eventoId=E80010110361220115112444UGAV9)**

Compilare i campi seguenti con i dati dell'alunno o del soggetto per cui si sta eseguendo il versamento

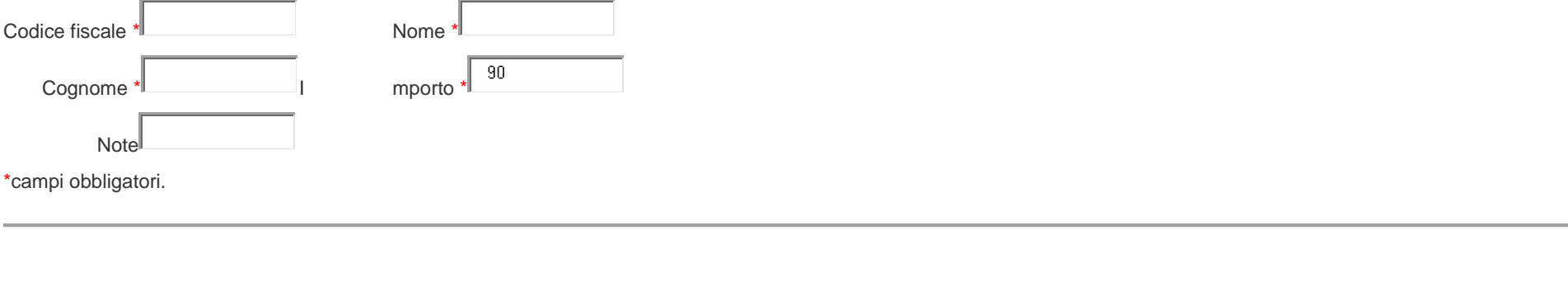

**EFFETTUA IL PAGAMENTO Annulla pagamento**

Compilare i vari campi

Cliccare su EFFETTUA PAGAMENTO

Si sceglie la modalità del pagamento, si può pagare con Pagamento immediato con SPID o scaricando un foglio con un codice a barre che si potrà pagare o in POSTA o in TABACCHERIA.

A.A. Lorenza Ferrari